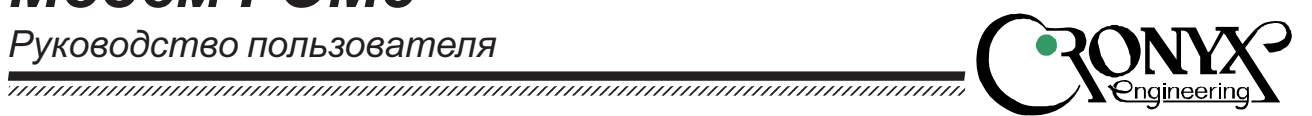

# Оптический модем FOM8 Интерфейс G.703 2048 кбит/сек

# Характеристики

- Длина волоконно-оптической линии до 170 км
- Одномодовое или многомодовое **ВОЛОКНО**
- Возможность работы по одному **ВОЛОКНУ**
- Интерфейс V.35, RS-232, RS-530, RS-449 или G.703 2048 кбит/сек
- Локальный и удаленный шлейфы для тестирования модемов, волоконно-оптической пинии и пинии G.703
- $\cdot$  Автоматическое включение шлейфа на удаленном устройстве
- Встроенный измеритель уровня ошибок (BER-тестер)
- "Сухие" контакты реле для сигнализации об аварии линии
- Настольное исполнение или плата в каркас 19" 3U
- Встроенный блок питания от сети или станционной батареи

# Содержание

Технические характеристики Код заказа Характерные особенности Комплектность Органы управления и индикации Микропереключатели Шлейфы Выбор удаленного шлейфа Разъемы на задней панели

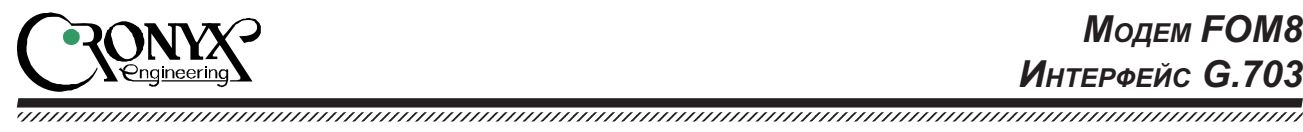

Технические характеристики

## Оптический трансивер

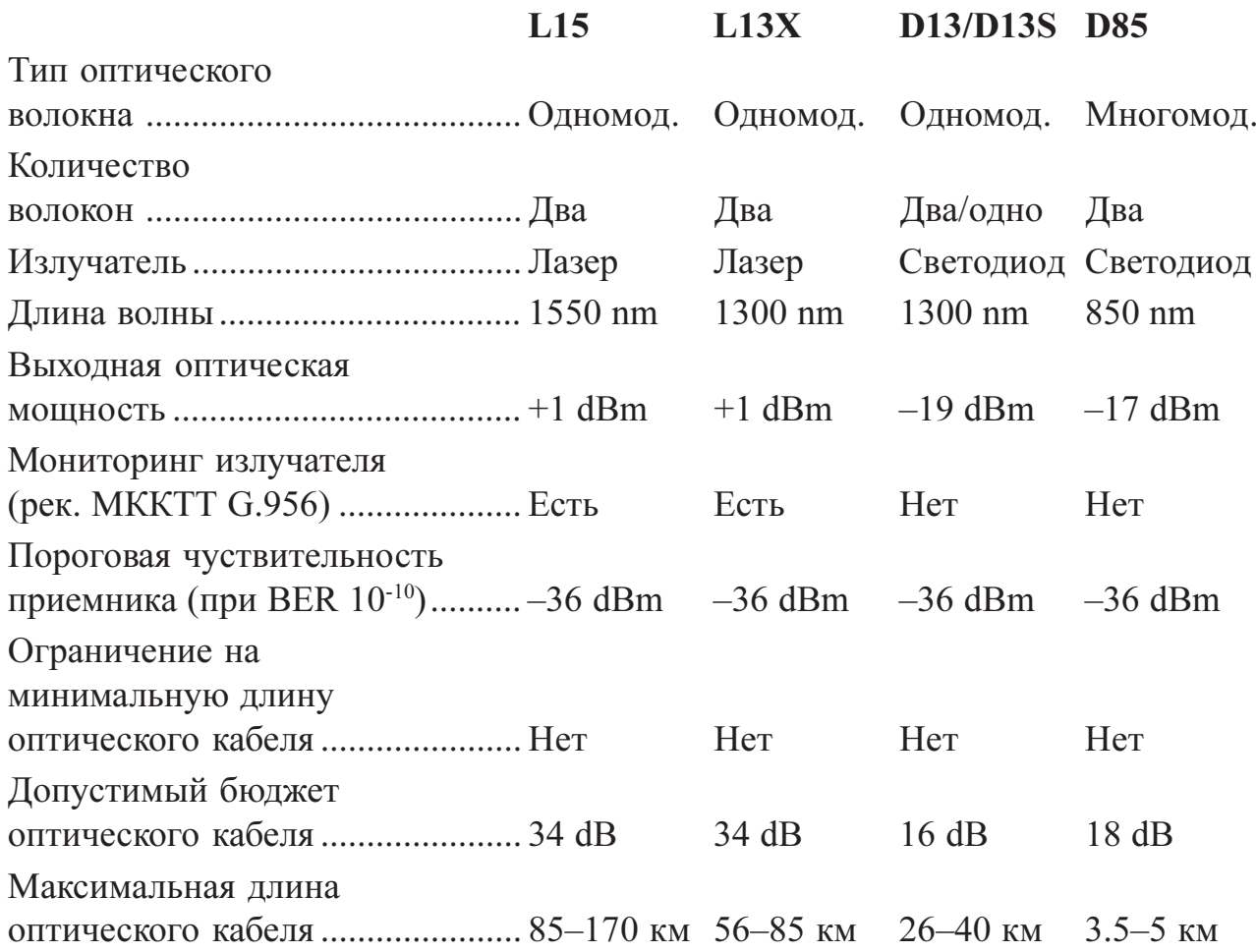

 $\overline{r}$  and  $\overline{r}$ 

# Интерфейс G.703 (2048 кбит/сек)

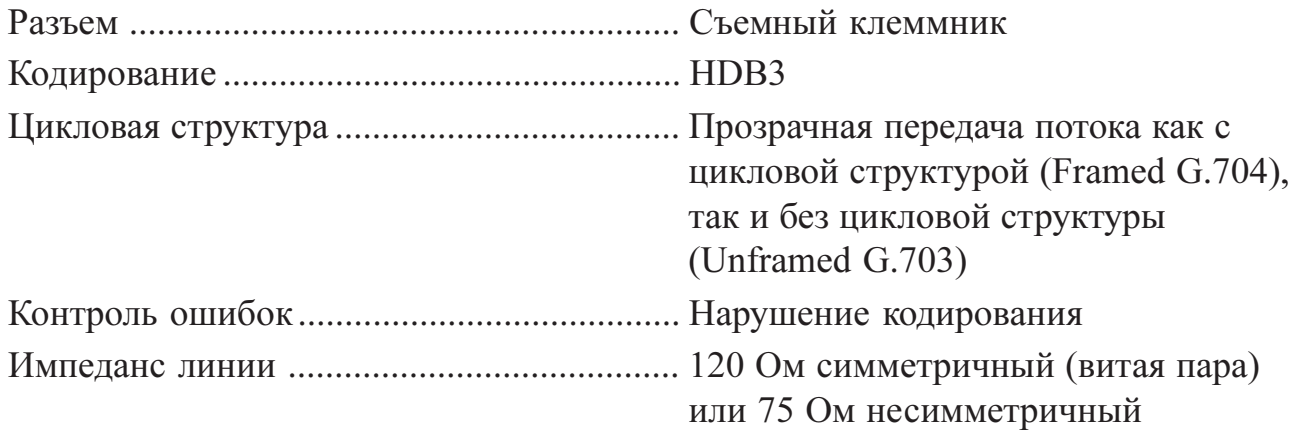

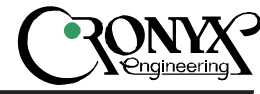

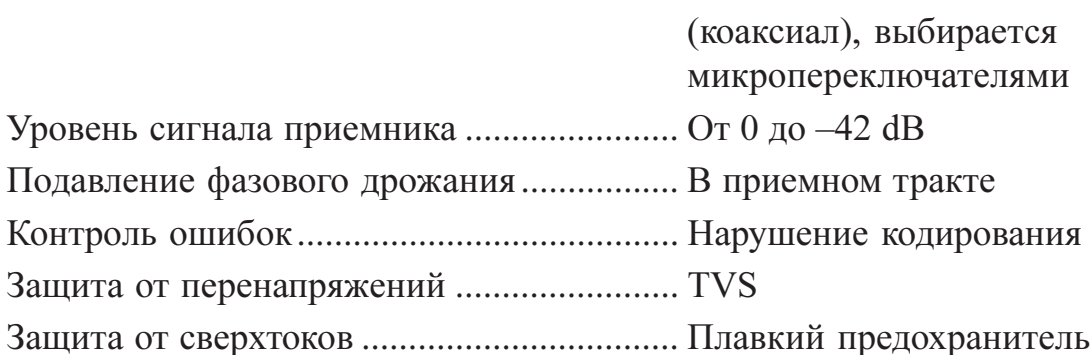

# Интерфейс аварийной сигнализации

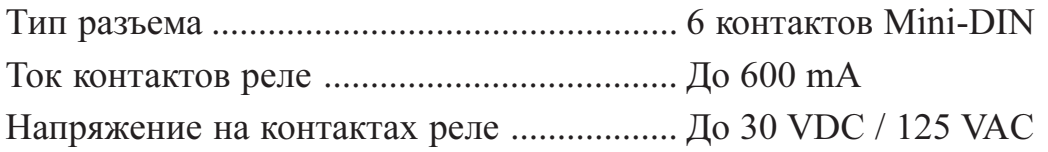

### Диагностические режимы

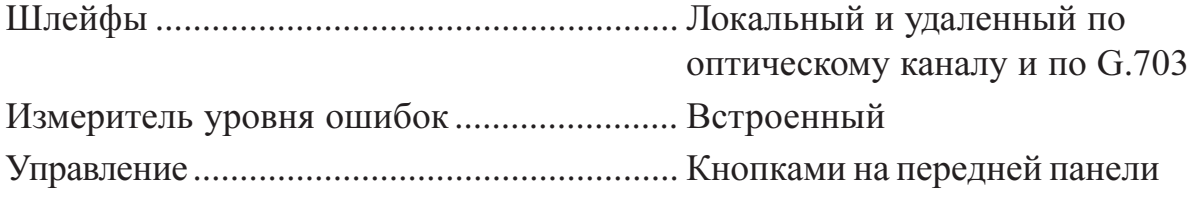

## Габариты и вес

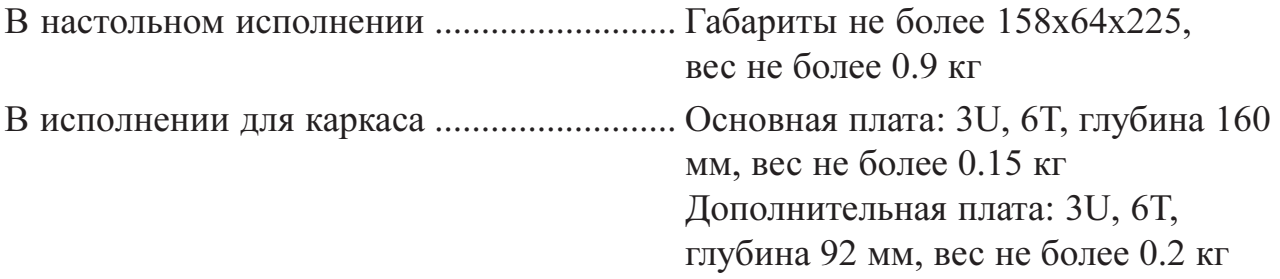

#### Электропитание

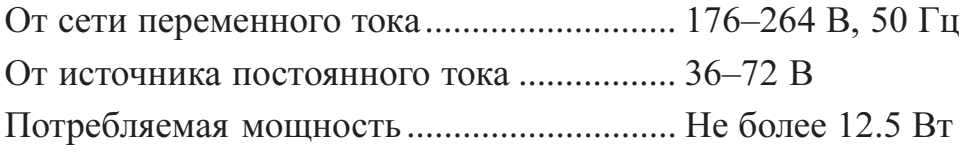

#### Условия эксплуатации

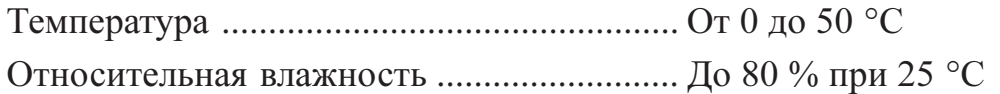

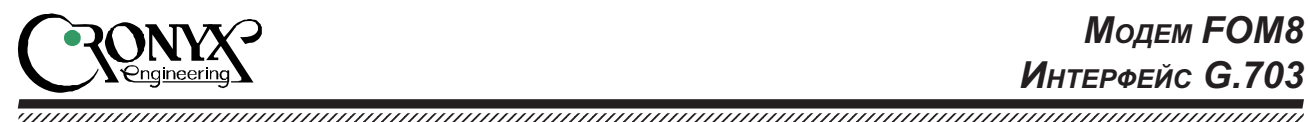

Код заказа

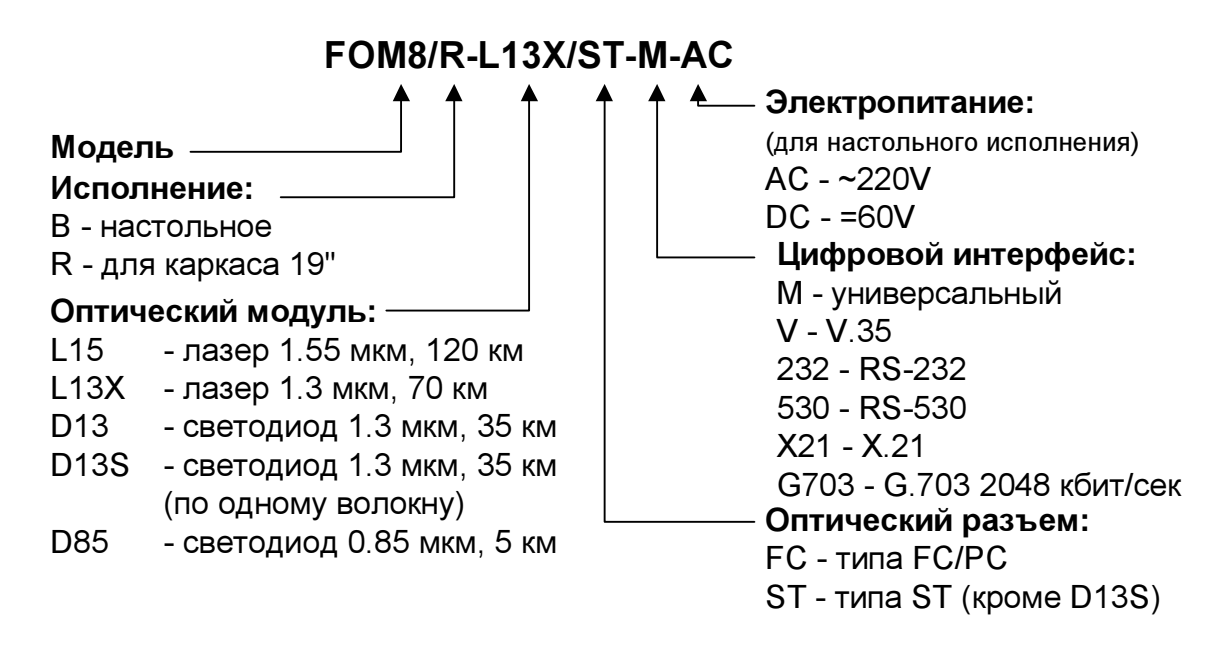

# Характерные особенности

FOM8 – волоконно-оптический модем, предназначенный для подключения к оборудованию передачи данных с интерфейсами V.35, RS-232, RS-530, RS-449 или G.703 2048 кбит/сек (с цикловой организацией или без нее). Он позволяет создавать дуплексные синхронные каналы передачи данных на расстояния, существенно превышающие возможности проводных модемов (более 100 км). Применение FOM8 может быть оправдано и на коротких линиях с целью защиты передаваемых данных или в условиях сильных электромагнитных помех.

Модем FOM8 имеет ряд модификаций, отличающихся исполнением (настольное или для каркаса 19"), характеристиками оптического модуля и источником электропитания.

Возможна работа по одному одномодовому волокну, с применением оптического модуля D13S. Бюджет линии такой же, как у оптомодуля D13. Для обеспечения нормальной работы системы требуется применение оптических разъемов FC/SPC или FC/UPC (регламентируется форма и качество полировки торца оптоволокна) и плотная затяжка всех соединений. Требования к оптоволокну и сварным стыкам типовые для одномодовых оптических линий.

Модем не имеет органов управления внутри корпуса – все микропереключатели вынесены на нижнюю крышку. Включение диагностических режимов производится кнопками на передней панели.

Настоящее руководство пользователя описывает FOM8 в исполнении с интерфейсом G.703 2048 кбит/сек.

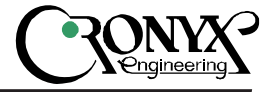

1234567890123456789012345678901212345678901234567890123456789012123456789012345678901234567890121234567890123456789012345678901212345678901234567 1234567890123456789012345678901212345678901234567890123456789012123456789012345678901234567890121234567890123456789012345678901212345678901234567

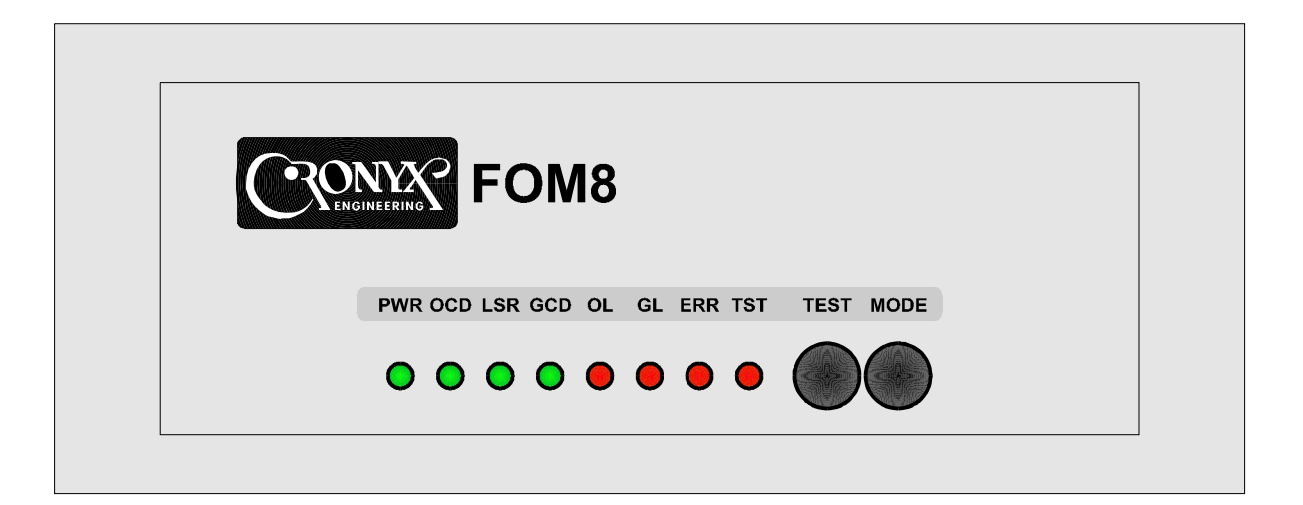

#### Комплектность

В комплект поставки входят:

- Модем FOM8 в соответствующем исполнении
- Сетевой шнур (для моделей с питанием от сети переменного тока)
- Руководство пользователя

## Органы управления и индикации

#### Органы управления на передней панели

Кнопка МОDE - включение диагностических шлейфов. При нажатии кнопки последовательно включаются следующие шлейфы:

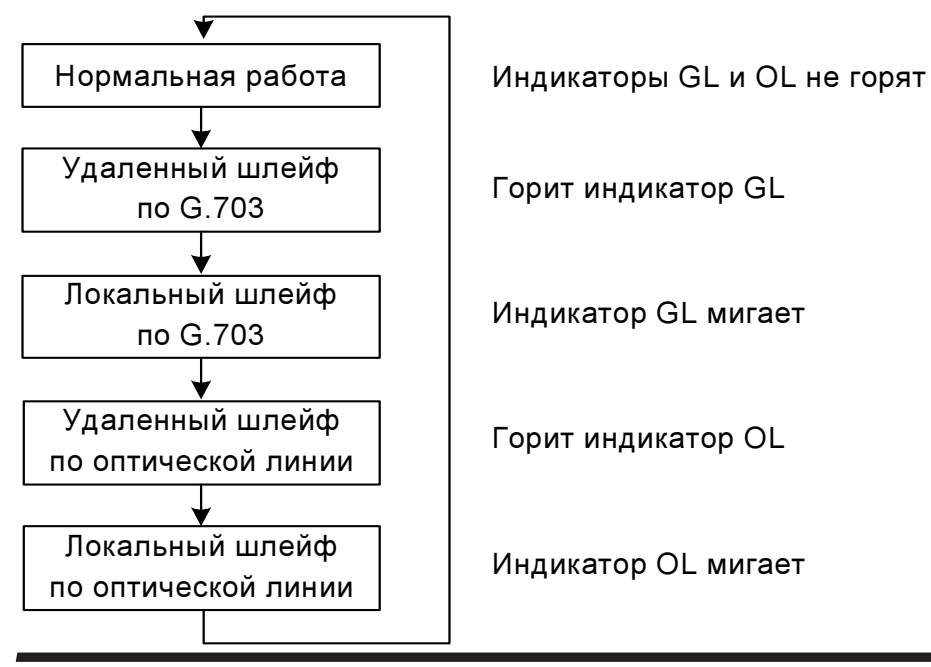

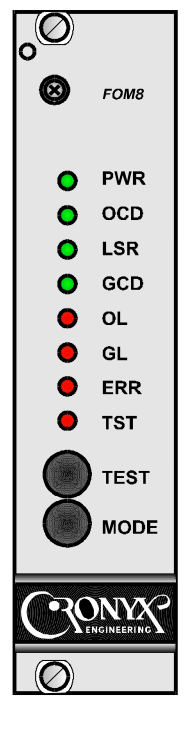

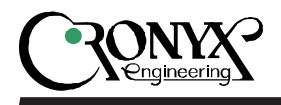

**Кнопка TST - включение измерителя уровня ошибок (BER-тестер). При нажатии** кнопки TST BER-тестер последовательно подключается к линии  $G.703$ , затем к оптическому каналу. Если BER-тестер включен, горит/мигает индикатор TST. При этом в выбранную линию передаются тестовые данные, а принятые из линии данные сравниваются с переданными и в случае несравнения загорается индикатор ERR.

1234567890123456789012345678901212345678901234567890123456789012123456789012345678901234567890121234567890123456789012345678901212345678901234567 1234567890123456789012345678901212345678901234567890123456789012123456789012345678901234567890121234567890123456789012345678901212345678901234567

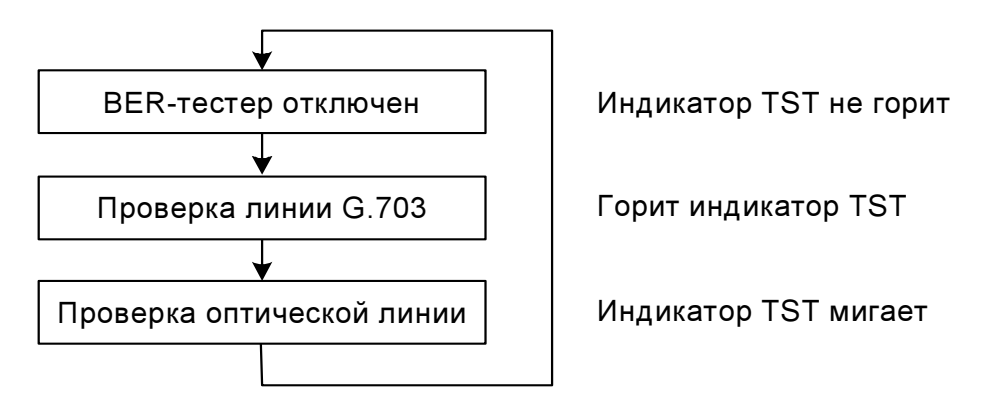

**Индикатор GL** - горит, если включен удаленный шлейф на линии G.703, и мигает, если на линии G.703 включен локальный шлейф.

Индикатор OL - горит, если включен удаленный шлейф на оптической линии, и мигает, если на оптической линии включен локальный шлейф.

**Индикатор GCD - горит при нормальном уровне сигнала на входе приемника**  $G.703$ **.** 

Индикатор LSR - горит, если параметры оптического излучателя не вышли за допустимые пределы.

Индикатор ОСD - горит при нормальном уровне сигнала на входе оптического приемника.

Индикатор PWR - горит, если устройство включено в сеть.

Индикатор ERR - сигнализирует об ошибках:

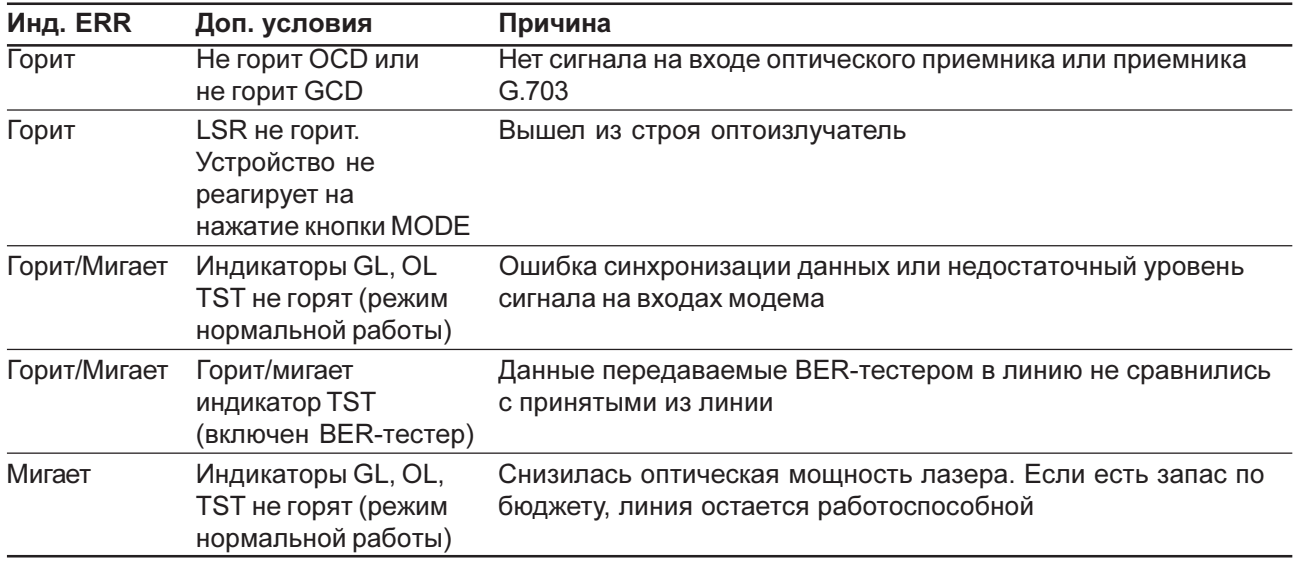

**Модем FOM8** Интерфейс G.703

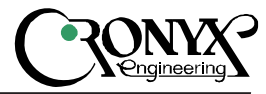

1234567890123456789012345678901212345678901234567890123456789012123456789012345678901234567890121234567890123456789012345678901212345678901234567 1234567890123456789012345678901212345678901234567890123456789012123456789012345678901234567890121234567890123456789012345678901212345678901234567

#### **Микропереключатели**

В настольном исполнении микропереключатели расположены на нижней крышке.

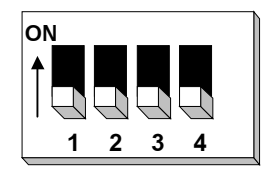

#### Импеданс линии G.703

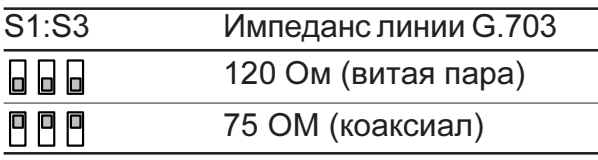

#### Блокировка удаленных шлейфов

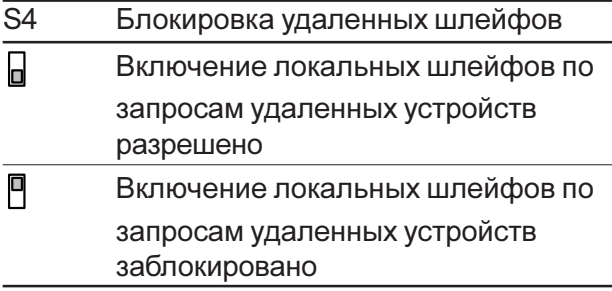

Расположение микропереключателей в исполнении для каркаса показано на рисунке:

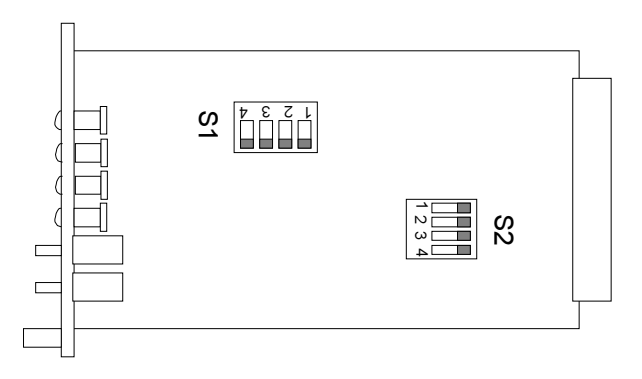

Микропереключатели S1-2 : S1-4 не используются.

#### Импеданс линии G.703

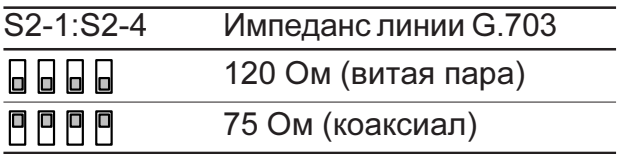

#### Блокировка удаленных шлейфов

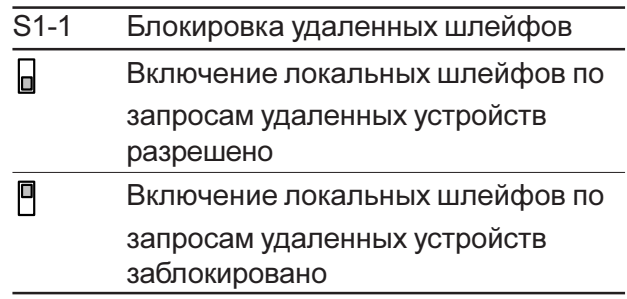

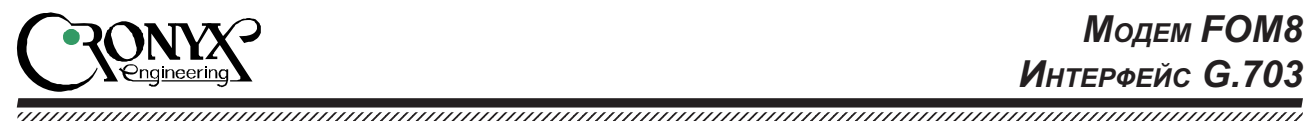

# Шлейфы

## Нормальный режим

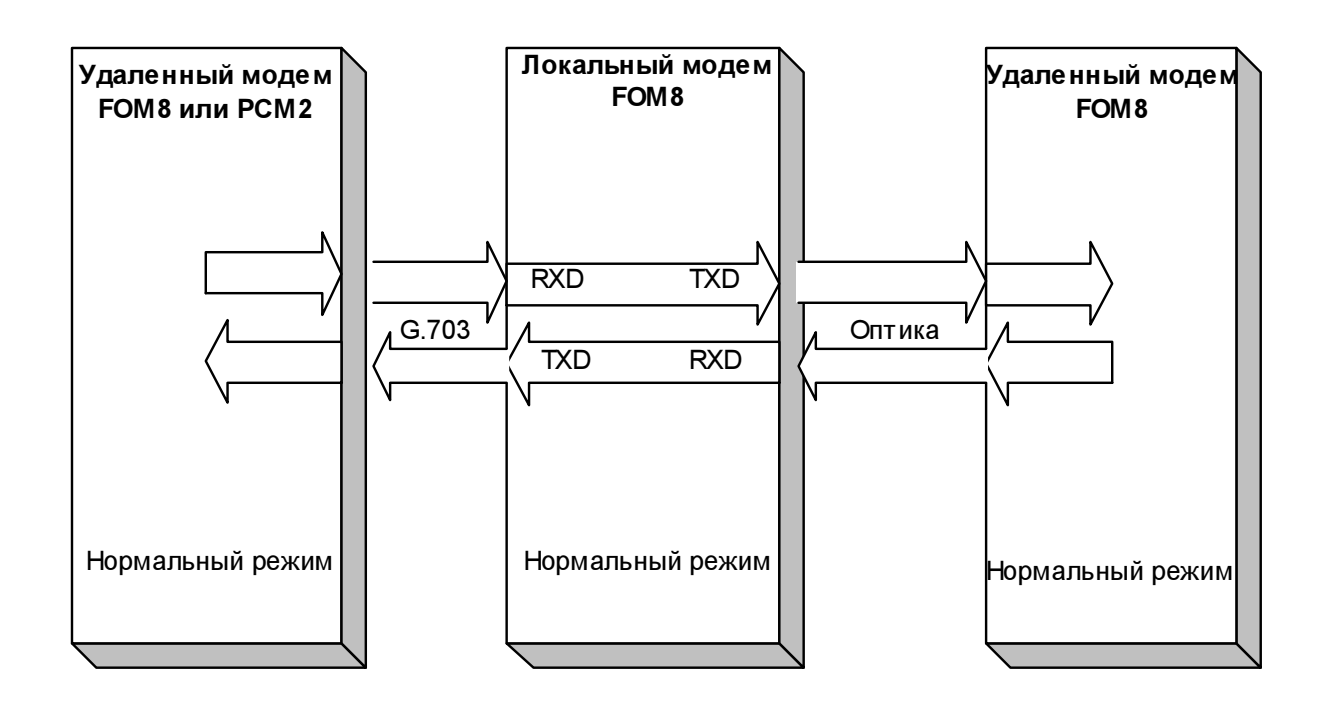

## Удаленный шлейф на линии G.703

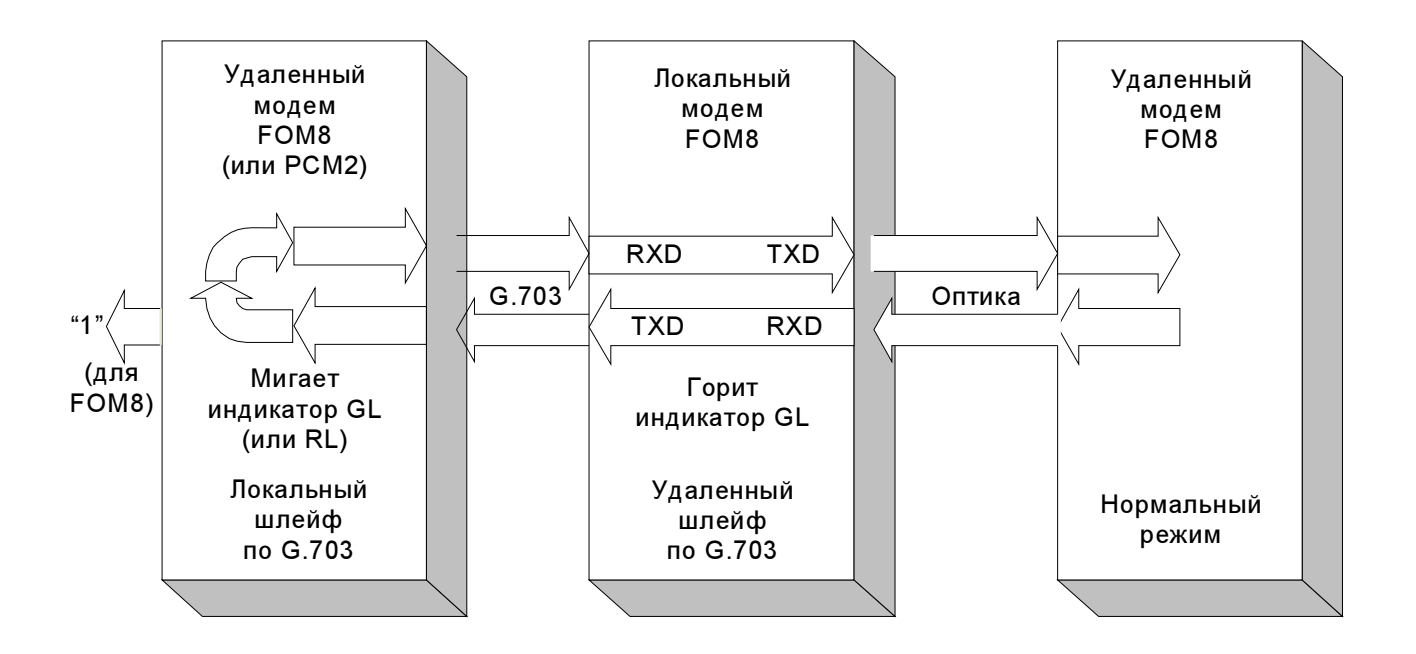

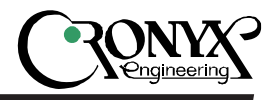

Удаленный шлейф на оптической линии

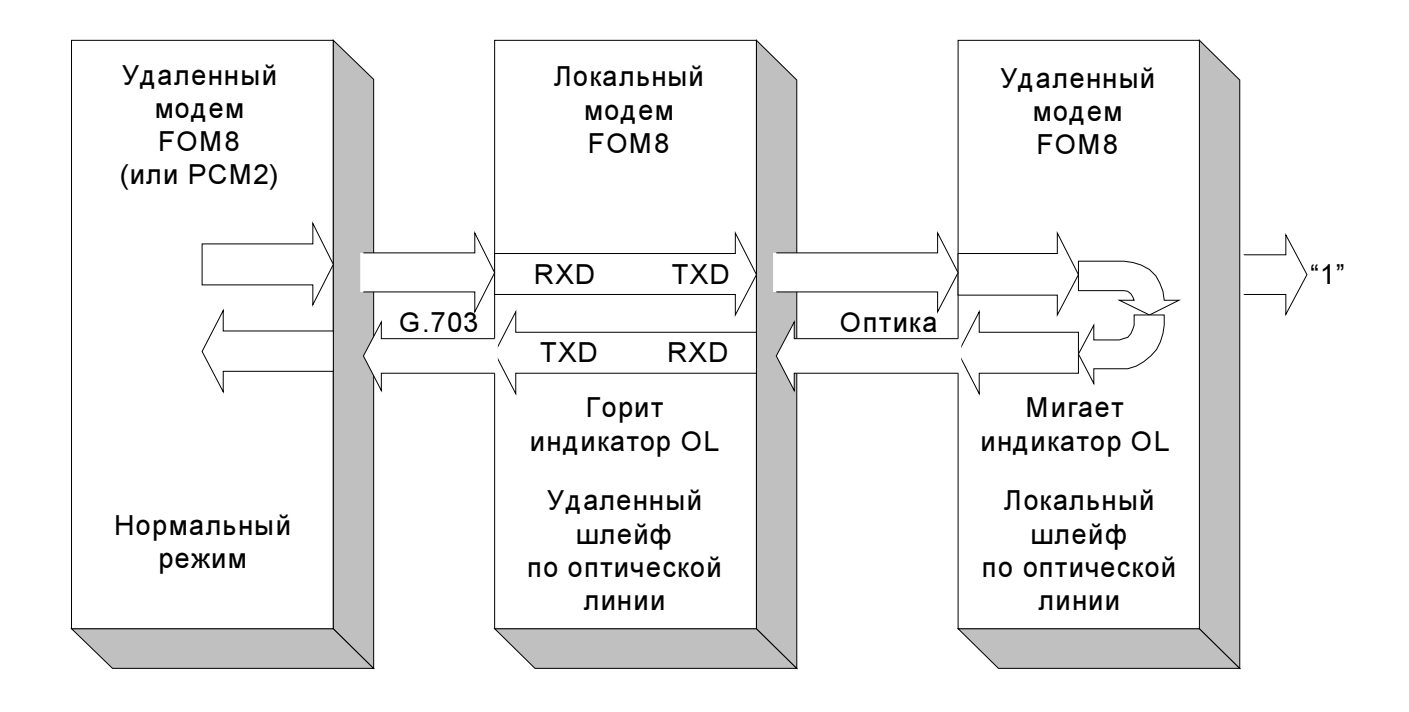

1234567890123456789012345678901212345678901234567890123456789012123456789012345678901234567890121234567890123456789012345678901212345678901234567 1234567890123456789012345678901212345678901234567890123456789012123456789012345678901234567890121234567890123456789012345678901212345678901234567

Локальный шлейф на линии G.703

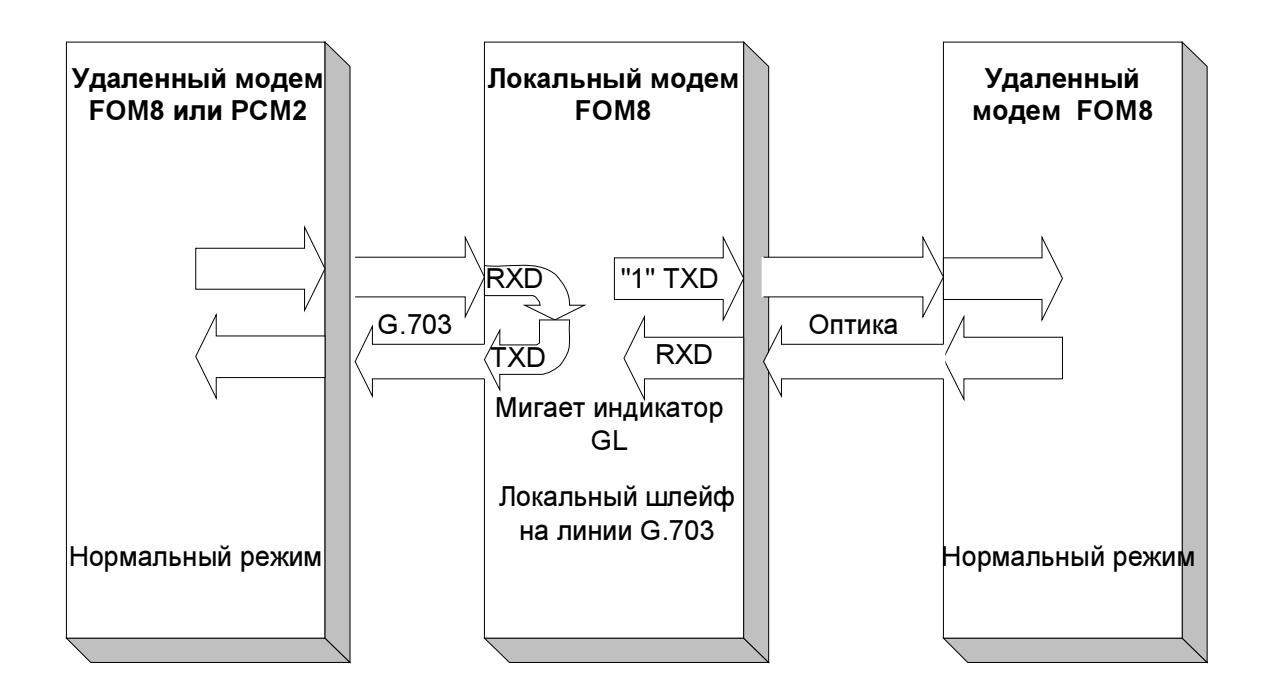

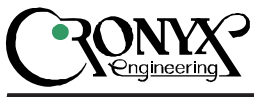

## Локальный шлейф на оптической линии

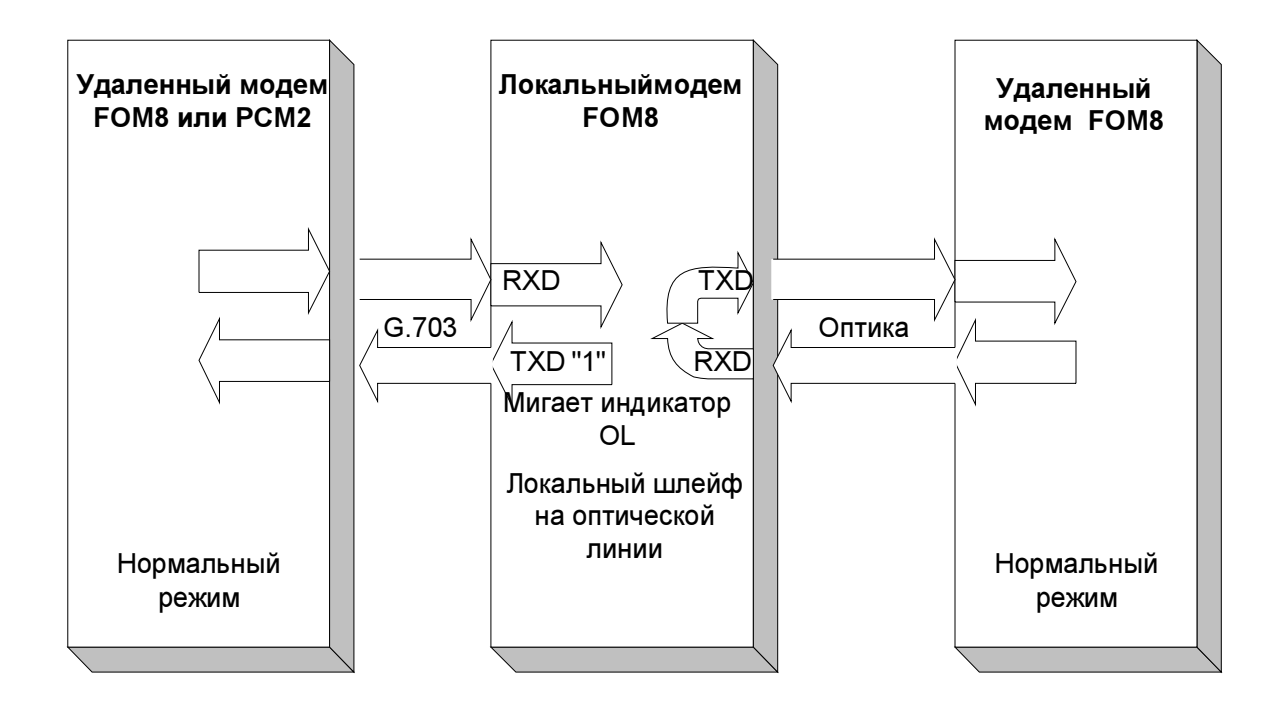

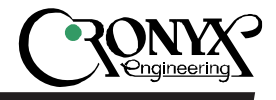

# Выбор удаленного шлейфа

В сложных конфигурациях, когда модем FOM8 является промежуточным звеном в цепочке коммуникационного оборудования Кроникс, с помощью микропереключателя S4 (настольное исполнение) или S1/1 (исполнение для каркаса) можно выделить участок сети, проверяемый в режиме удаленного шлейфа:

1234567890123456789012345678901212345678901234567890123456789012123456789012345678901234567890121234567890123456789012345678901212345678901234567 1234567890123456789012345678901212345678901234567890123456789012123456789012345678901234567890121234567890123456789012345678901212345678901234567

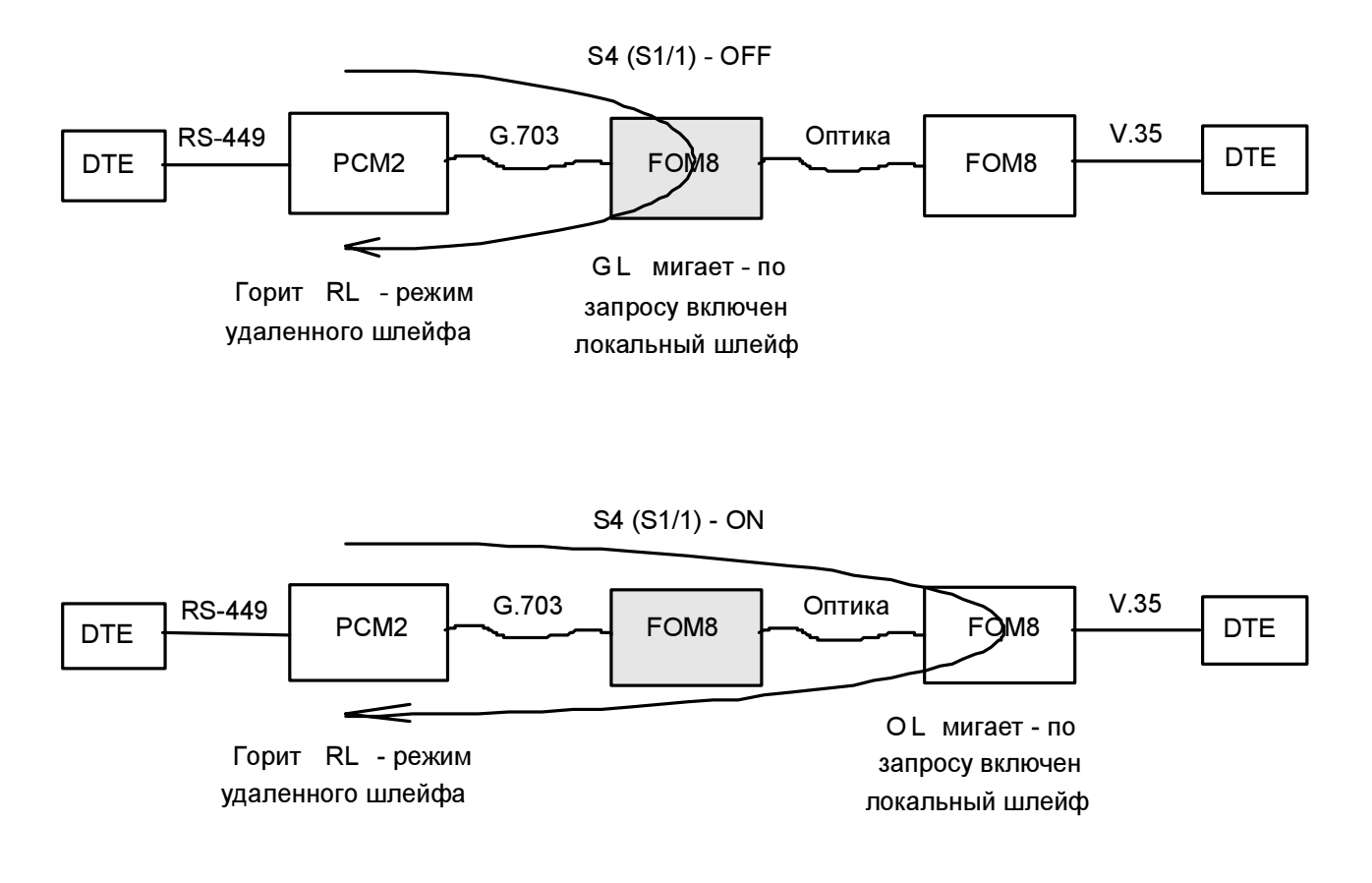

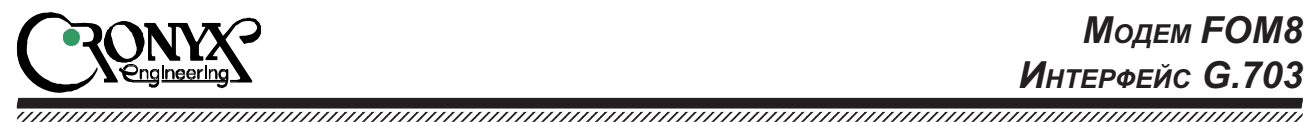

# Разъемы на задней панели

 $P$ азъем "Alarm" исполнения /B

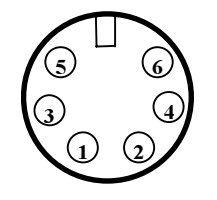

#### Контакт

- 1 Замкнут со средним контактом (3) при нормальной работе. Разомкнут при ошибке
- 2 Разомкнут при нормальной работе. Замкнут со средним контактом (3) при ошибке.
- 3 Средний контакт
- 5 Не используется
- 4, 6 GND

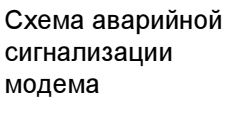

Показано состояние "тревоги"

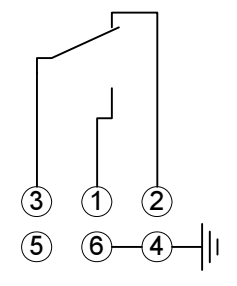

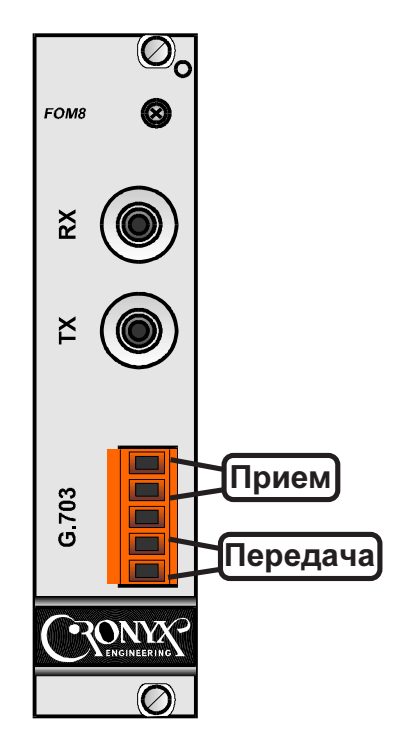

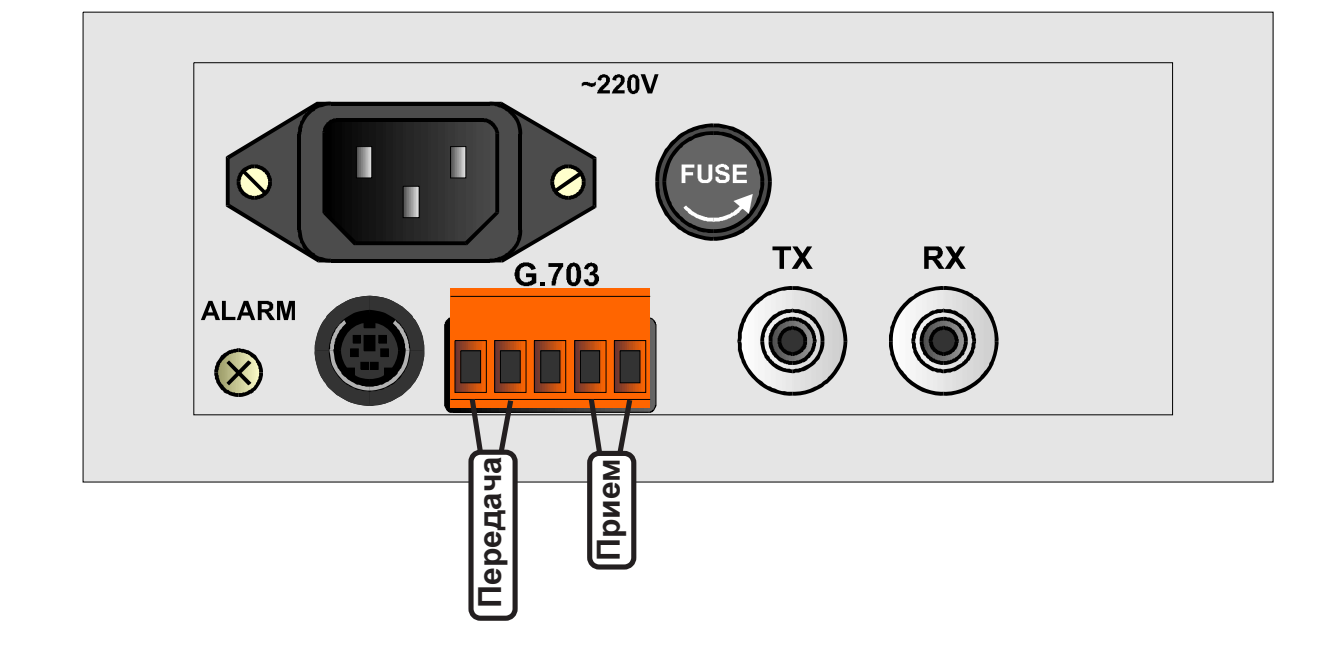